# **[UN ANÁLISIS DEL USO DE PLANILLA DE CÁLCULO PARA FAVORECER](https://core.ac.uk/display/328835721?utm_source=pdf&utm_medium=banner&utm_campaign=pdf-decoration-v1)  EL ENTENDIMIENTO DE LAS PROBABILIDADES Y ESTADÍSTICAS EN LA ESCUELA MEDIA**

Lic. Liliana Kurzrok – Lic. Claudia Comparatore lkurzrok@gmail.com – claudiacompa@gmail.com

Dirección de formación continua. Equipo técnico regional. Ministerio de Educación. Provincia de Buenos Aires. Argentina

Tema: Estadística y probabilidad con el uso de Planilla de Cálculo Modalidad: T Nivel educativo: Medio Palabras clave: probabilidad y estadística, planillas de cálculo, simulación

### **Resumen**

*En la escuela se fluctúa entre no trabajar los contenidos de probabilidad y estadística o presentarlos como una serie de algoritmos que permiten una resolución de problemas, muchas veces alejados de algún contexto cotidiano o de la construcción del sentido de los mismos.*

*La Estadística es fundamental en la educación de los futuros ciudadanos, quienes precisan adquirir capacidades relacionadas con la lectura e interpretación de datos que son usuales en los medios informativos. Permite además recoger, tratar e interpretar los datos recopilados en diversos dominios donde se presentan con una característica esencial: la variabilidad.*

*Por su parte la probabilidad permite anticipar variabilidades y es esencial en la toma de decisiones.* 

*Basados en el artículo La enseñanza de la Estadística en el nivel medio: entre una aproximación a lo cotidiano y su especificidad (Chevallard y Wozniak, 2005), proponemos un taller que permitirá trabajar sobre el análisis de las relaciones entre la estadística y la probabilidad con la utilización de la simulación a través de una planilla de cálculo. Se promoverán discusiones acerca de la relación entre la probabilidad y la frecuencia del suceso y se incentivará el aprendizaje de estrategias para procesar encuestas y relacionar variables sobre determinada población.*

# **Introducción**

A partir de la inclusión de las tecnologías en la escuela, nos pusimos a pensar de qué manera se pueden construir los conceptos a partir de su uso y fundamentalmente qué aporta la tecnología en esa construcción.

Consideramos que el trabajo matemático no es la reproducción de estrategias que el docente enseña, sino la construcción de estrategias propias que motivan la reflexión del trabajo propio y del ajeno, que promueve la justificación y la validación de sus procedimientos y que va haciendo que los alumnos adquieran conocimientos y habilidades a partir de sus resoluciones, que no son únicas ni copiadas, son colectivas.

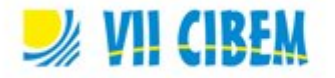

Nos propusimos entonces analizar secuencias didácticas donde la informática no sea usada para validar o repetir pasos sino para tomar decisiones o argumentar acerca de las decisiones tomadas.

Artigue sostiene que la falta de integración de tecnología informática, en las escuelas, tiene cuatro razones:

- *1. la pobre legitimidad educativa de la tecnología informática en comparación con su alta legitimidad social y científica;*
- *2. la subestimación de aspectos que se relacionan con la automatización de conocimiento matemático;*
- *3. la oposición entre las dimensiones técnicas y conceptuales de la actividad matemática; y*
- *4. la subestimación de la complejidad de los procesos de instrumentación.*

Al utilizar un software para generar conjeturas que se deben probar, se pone en juego una de las características del hacer matemática. Esto significa que el trabajo con el software tiene una intencionalidad, no es neutra su utilización (Chevallard; 1992).

La incorporación de las computadoras y los diferentes softwares, "*hace que la situación de enseñanza y aprendizaje sea mucho más compleja desde el punto de vista didáctico porque un sistema informático es, ante todo, la materialización de una tecnología simbólica*" (Balacheff, 2000).

Para que este recurso tenga el efecto deseado, es decir, que haya una retroalimentación y no se convierta en una cantidad de pasos a seguir para lograr el objetivo pedido, es necesaria una *orquestación instrumental "Orquestación instrumental: gestión didáctica de los artefactos disponibles en relación con los objetivos didácticos" (Trouche, 2004).* Nuestra idea en este taller es entonces proponer el análisis didáctico de secuencias de actividades que permitan ir desarrollándose en idas y vueltas de la computadora al papel, sin pensar en momentos específicos para cada herramienta.

#### **Propuesta de trabajo**

Nos proponemos en este taller analizar con los docentes las posibilidades de proponer situaciones en el aula en las que se relaciones el trabajo en probabilidad y estadística junto con el uso de un soporte tecnológico.

Esto permitirá que los docentes piensen en el alcance del contenido y la secuencia planteada y, además, se familiaricen con la planilla de cálculo.

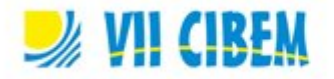

En muchas oportunidades se considera que los alumnos saben manejar la planilla de cálculo con soltura, sin embargo la misma requiere de cierta sintaxis que es necesario aprender ya que no se obtiene solo con la exploración.

## **Primera actividad: Cómo armar un juego de palabras cruzadas SCRABBLE**

Scrabble es un juego de mesa en el cual cada jugador intenta ganar más puntos mediante la construcción de palabras sobre un tablero de  $15 \times 15$  casillas. En total hay 100 fichas, 98 marcadas con letras y dos en blanco (sin puntos, actúan como comodines usándose para reemplazar letras).

### **Enunciado de la actividad**

Si tuvieran que armar este juego, ¿cuántas fichas de cada letra tendrían que fabricar para que se pueda jugar en español? ¿Cómo haría para tomar la decisión?

En el debate se espera llegar a los siguientes acuerdos:

- La cantidad de fichas de cada letra dependen del idioma en el que se hará en el juego,
- No tiene sentido que todas las letras aparezcan la misma cantidad de veces.
- Es importante analizar textos para determinar la frecuencia con la que aparece cada letra.
- La necesidad de analizar o varios textos o algunos con gran longitud.
- La importancia de contar con una herramienta que haga ese trabajo en forma automática.

Luego de estas consideraciones algunos conocen las herramientas que brinda Word para este trabajo o de lo contrario se explican. Aquí se aclara la consigna.

### **Consigna de trabajo:**

- Elija un texto digitalizado y analice cómo pueden hacer para decidir cuántas veces se repite cada letra.
- Determine la cantidad de fichas que de cada letra que le pondrían al juego.
- ¿Qué relación tiene el número calculado anteriormente con la probabilidad?

Para calcular cuántos caracteres tiene el texto, en Word, se usa la herramienta *Contar caracteres* que aparece en la solapa *Revisar*. Aparece allí el siguiente cuadro.

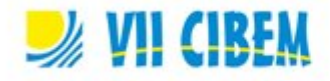

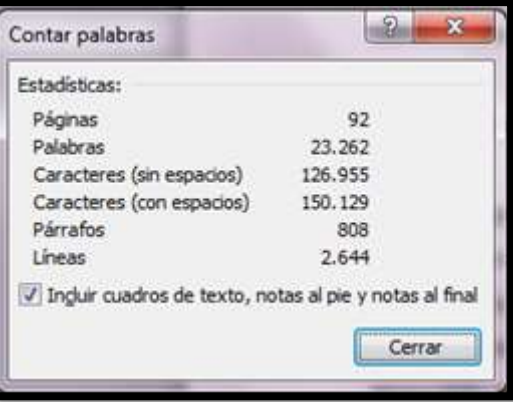

Usando la herramienta *Buscar y Reemplazar* se podrán eliminar los caracteres que no son letras, como signos de puntuación, paréntesis, etc.

La herramienta *Contar palabras* no permite calcular la cantidad de veces que se repite cada letra. Para ello usaremos la herramienta *Buscar<sup>1</sup>* , donde si se pone, por ejemplo, la letra "a", aparecen todas las coincidencias del documento, lo que nos dará la frecuencia absoluta de cada letra en el texto elegido.

Con los datos obtenidos a partir de cada letra armaremos una tabla de frecuencias en Excel.

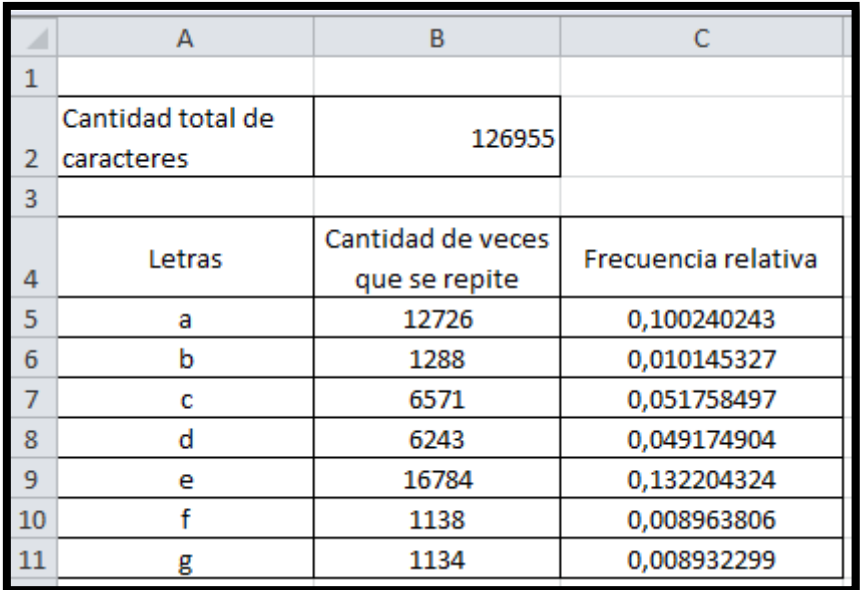

A partir de los datos recogidos se analizará la decisión de cómo armar el juego. En este caso, se usarán los datos para anticipar y predecir situaciones.

 $\overline{a}$ 

 $^1$  Se toma como referencia el Office 2010 pero puede analizarse en el taller las otras opciones.

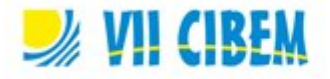

De esta manera se está poniendo en juego que al tener la comparación entre varios textos y la frecuencia relativa de cada letra permitirá definir la forma de armar el juego.

## **Segunda actividad: Simulación**

Esta actividad tiene por objetivo poner en juego algunos preconceptos de los alumnos con la explicación de la probabilidad clásica de Laplace.

Al preguntar a los alumnos: *¿Qué significa que la probabilidad de que al tirar un dado salga el número 3 es ? ¿Pasará que si tiro un dado 6 veces una vez el resultado será 3?*, es común encontrarse con respuestas como obviamente no sucede y que, además una cosa es la matemática y otra la realidad, que nunca se puede saber lo que va a pasar ya que es azar.

Estas respuestas ponen en evidencia que los alumnos tienen diferenciado lo que se calcula matemáticamente de lo que representa. No se está poniendo a consideración en el aula que la matemática es la que modeliza y permite leer la realidad que nos circunda.

El objetivo de esta actividad es simular la tirada de un dado y analizar que la frecuencia relativa se aproxima a la probabilidad teórica al aumentar la cantidad de tiradas.

Enunciado de la actividad

¿Cómo usarían las herramientas de la planilla de cálculo para simular la tirada de un dad?.

# **Consigna de trabajo:**

- En una planilla de cálculo como Excel use las funciones *Entero(aleatorio()\*6)+1* o *Entero (aleatorio.entre(1;6))* y simule la tirada de un dado 1.000 veces.
- Use la función *Contar.si(rango;número)* para armar una tabla de frecuencias que permita calcular la cantidad de veces que salió cada número.
- ¿Qué relación tiene la frecuencia relativa con la probabilidad de sacar cada número de un dado equilibrado?

En el debate colectivo se analizará cuál es la ventaja del uso del gráfico de las frecuencias relativas para analizar a qué nos referimos al decir muchas repeticiones. Al ampliar la cantidad de tiradas se podrá verificar que la frecuencia relativa de cada dado se aproximan a  $\frac{1}{6}$ .

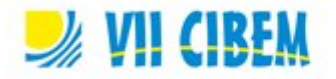

Es muy interesante pensar en las decisiones que es necesario tener en cuenta para economizar tiempo, lo que no significa que esto se produzca en un primer momento con los docentes. Se trabajará en el taller ese análisis.

En general realizan ensayos con 20 tiradas, 50, 100, y para cambiar la cantidad de tiradas vuelven a realizar todo de nueva cada vez, en otra hoja u otro documento.

Será importante analizar las ventajas de ir incrementando la cantidad de tiradas en la misma hoja y cómo definir las funciones de *Contar.si* y de cálculo de frecuencias sin necesidad de definir todo de nuevo.

Es importante analizar los gráficos, Cuando se tienen valores aproximadamente iguales, Excel realiza un cambio de origen del eje y con el objetivo de mostrar más claramente las diferencias. Es interesante este análisis ya que los docentes dicen que al aumentar la cantidad de tiradas en un momento se vuelven a distanciar las frecuencias de cada número. En en Anexo I podrá visualizar los gráficos que permiten la discusión.

### **Tercera actividad: Procesamiento de una encuesta**

El objetivo de esta actividad es analizar una encuesta con diferentes variables y categorías para que puedan determinar y diseñar una manera de introducir los datos en una planilla de cálculo para luego procesarlo.

### **Primera parte de la actividad**

Se les entregará a los docentes una parte de una encuesta realizada a 500 empleados de un hospital que puede verse en el ANEXO II.

Se les pedirá analizar:

- ¿Cómo diseñar una planilla de cálculo en la que se puedan ingresar los datos que se obtendrán para luego procesarlos? Estos datos podrán ir aumentando al ir llegando las planillas.
- ¿Cómo ingresarán los datos que se obtengan?
- ¿Cómo procesarán cada categoría?
- ¿Qué clase se relaciones podrían hacer y con qué motivo?

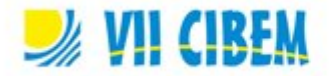

Se trabajará con los docentes sobre la conveniencia de introducir a los individuos de diferentes maneras. En algunos casos en los docentes tomaban decisiones que solo servían para pocas encuestas y luego no podía procesarse automáticamente sino que debía contarse. Estas discusiones en el taller son reflejo de las que se tendrán en el aula. Luego de definir cómo se puede diseñar esta base de datos se les entregará una base ya cargada y se realizará la siguiente actividad.

### **Segunda parte de la actividad**

Se les pedirá a los docentes que hagan una inferencia respecto a estos puntos. *¿Los mayores de 40 años tienen mejor relación con sus compañeros? ¿Qué relación tienen con sus jefes los que trabajan en terapia? ¿Cómo se distribuye por decena de edad la relación entre hombres y mujeres?*

Para responder a estas preguntas, una vez cargados los datos, se puede procesar cada categoría por separado con la función *Contar.si.* Por ejemplo, para contar las mujeres se programa la fórmula *Contar.si ("M")* o pueden usarse *Filtros* que varían entre textos y rangos numéricos.

### **Tercera parte de la actividad**

Se les pedirá a los docentes que contesten a las preguntas:

Si se sabe que un empleado es de terapia, cuántos tienen relación buena, mala, etc. con su jefe.

Pueden usarse funciones lógicas o filtros de columnas y así determinar las cantidades pedidas.

Se pone así en juego el análisis de relaciones y el uso de la planilla para procesar los datos sin necesidad de tener un programa específico de estadística.

### **Conclusión**

A partir de estas actividades pretendemos que los docentes se vinculen con distintos aspectos de la probabilidad y la estadística y las ventajas del uso de TICS para este tipo de trabajos.

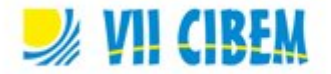

#### **Referencias bibliográficas**

- Artigue, M. (2000). Los aspectos de la instrumentación y de la integración de las tecnologías informáticas en la enseñanza de las matemáticas en el nivel secundario. *In: Congrès annuel du GDM,* Postdam, febrero.
- Batanero, C.; Garfield, J. y Ottaviani, G. (2001). Construyendo una Agenda de Investigación para la Educación Estadística. Una respuesta a las reacciones publicadas en SERN. Statistical Education Research Newsletter Vol. 2 Mayo.
- Balacheff, N. (2000), *Entornos informáticos para la enseñanza de las matemáticas: complejidad didáctica y expectativas por edades*. en: GORGORIÓ, N. y otros, Matemáticas y educación. Retos y cambios desde una perspectiva internacional, Editorial Grao, Barcelona, pp. 93-108.
- Chevallard, Y. y Wozniak, F. (2005), *La Statistique entre genre prochain et différence spécifique*, en: Merccier. y Margolinas (coord.), Balises pour la didactique des Mathématiques, La Pensee Sauvage, Editions, París
- Chevallard, Y. (1992), "Intégration et viabilité des objets informatiques", en: Cornu, Bernard (comp.), *L'ordinateur pour enseigner les mathématiques*, Nouvelle Encyclopédie Diderot, París.
- Godino, J. (1995), *¿Qué aportan los ordenadores a la enseñanza y aprendizaje de la estadística?*, Revista UNO, Nº 5, Barcelona.
- Moore, D. (1997), *Nueva pedagogía y nuevo contenido: el caso de la Estadística.*  Internacional Statistical Review, nº 65.
- Trouche, L. (2004): Managing the Complexity of Human/Machine Interactions in Computerized Learning Environments: Guiding Student's Command Process Through Instrumental Orchestrations, *International Journal of Computers for Mathematical Learning*, *9*(3), 281-307.

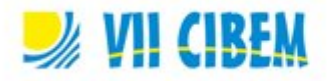

# **ANEXO I**

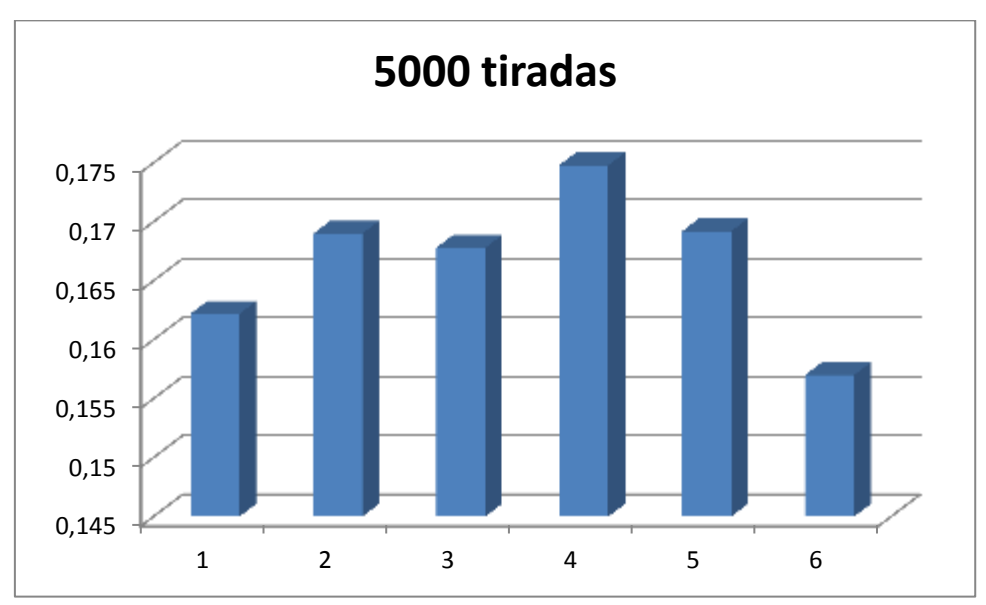

Lo que no sucede y se ve con claridad al cambiar la escala en el eje y.

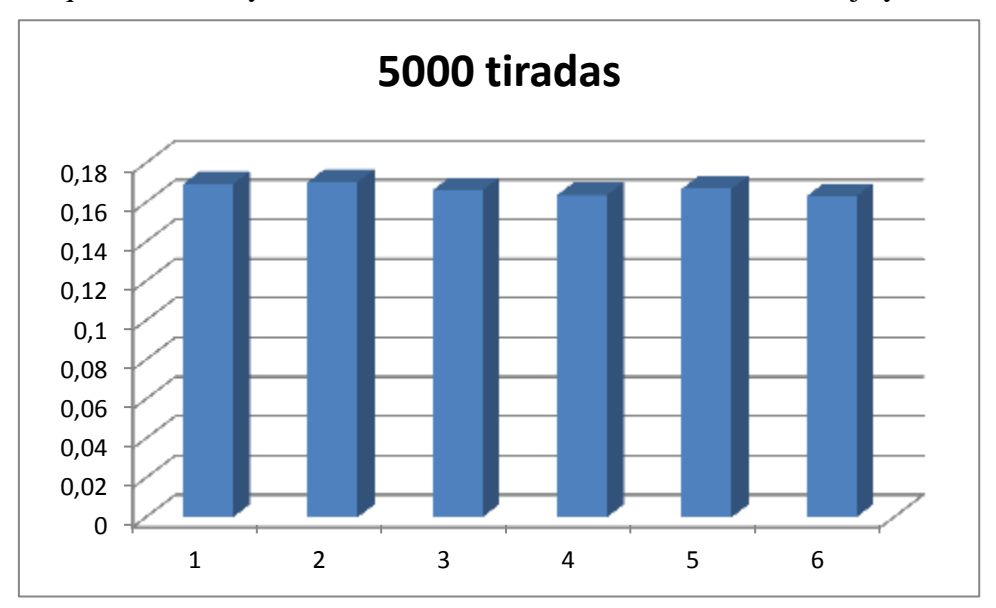

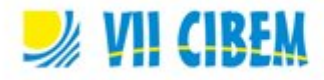

# **ANEXO II**

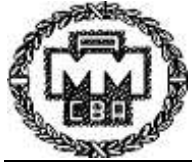

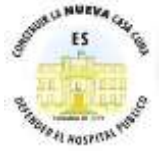

FILIAL ELIZALDE

#### **ENCUESTA SOBRE VIOLENCIA INTRAHOSPITALARIA**

Agradecemos su colaboración para contribuir a mejorar las condiciones en las que desarrollamos nuestro trabajo.

#### **Puede marcar más de una respuesta.**

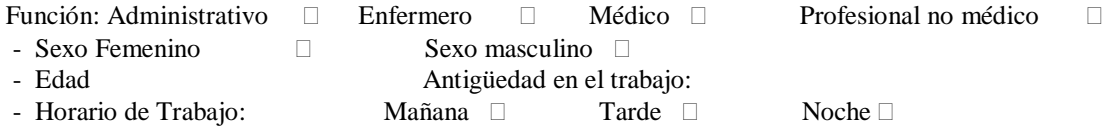

#### **1. En relación a las condiciones físicas de su puesto de trabajo (iluminación, temperatura, ventilación, espacio, volumen de ruidos, etc.) usted considera que éste es:**

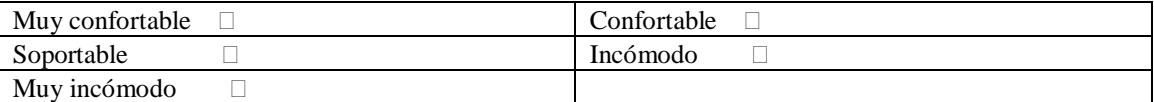

#### **2. Usted calificaría su carga de trabajo habitual como:**

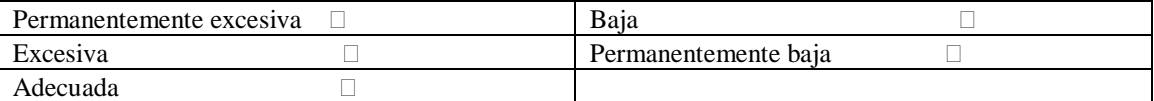

#### **3. Su jefe o Responsable del área ¿es una persona abierta a sugerencias respecto a la Programación o distribución de tareas?**

 $-Si \qquad \qquad \Box$   $\Box$   $\Box$   $\qquad \Box$   $\qquad \Box$   $\qquad \Box$   $\qquad \Box$   $\qquad \Box$   $\qquad \Box$   $\qquad \Box$   $\qquad \Box$ 

**4. En general ¿Está Ud. de acuerdo con la gestión del responsable del área?**

- Si  $\Box$  - No  $\Box$  - A veces  $\Box$ 

**5. En general ¿Ud. cree que los que trabajan en el área, están de acuerdo con la conducción?**

 $-$  Todos  $\Box$  - Ninguno  $\Box$  - La mayoría  $\Box$  - La minoría  $\Box$ 

**6. En general ¿Ud. visualiza, en el equipo de trabajo una actitud de colaboración para mejorar las condiciones laborales de su área**

 $-Si$   $-$  No  $-$  A veces  $\Box$ 

#### **7. ¿Cómo describiría el clima de trabajo con sus compañeros?**

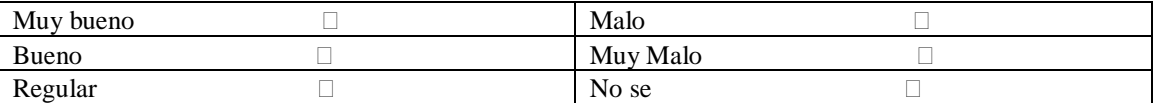

**8. ¿Alguna vez Ud. fue testigo de un hecho relacionado con ACOSO LABORAL? (Mobbing)**

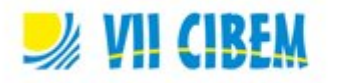

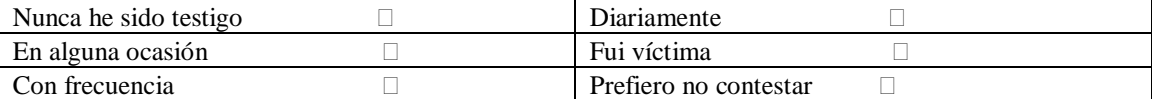

# **9. ¿Ha sufrido en el ámbito laboral algunos de estos hechos de violencia?**

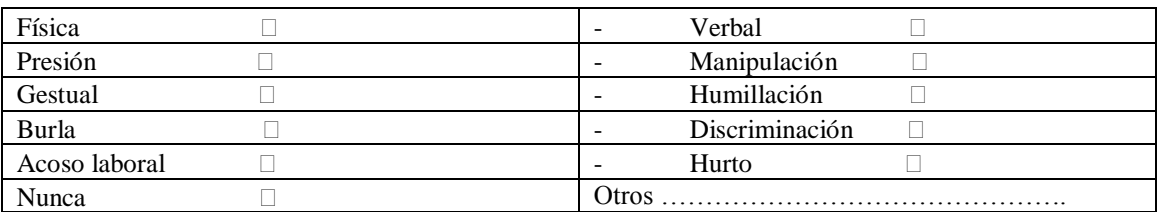

**En caso positivo, conteste las siguientes 4 preguntas, en caso negativo sola la pregunta 14 10. Marque cuando ocurrió:**

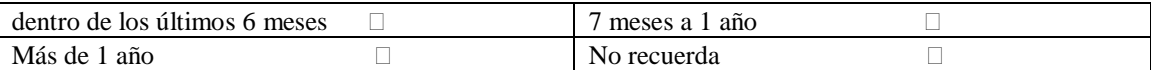

#### **11. La violencia que Ud. sufrió provino de:**

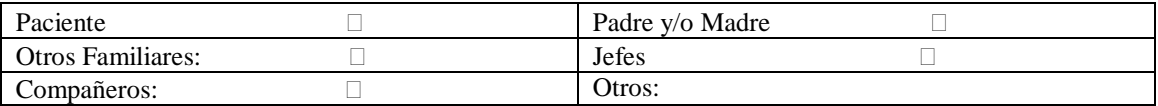

#### **12. ¿Realizó la denuncia?**

 $SI:$  NO:  $\Box$ 

#### **13. En caso de no haber realizado la denuncia ¿Por qué fue?**

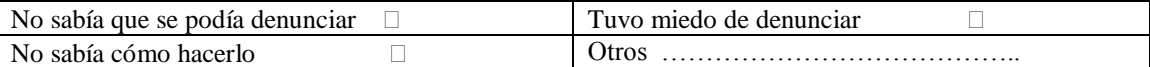